## **Afficher le contenu de la licence Cadera**

Pour visualiser le contenu de votre licence, procédez comme suit. Cliquez sur «Réglages», puis «KeyManager».

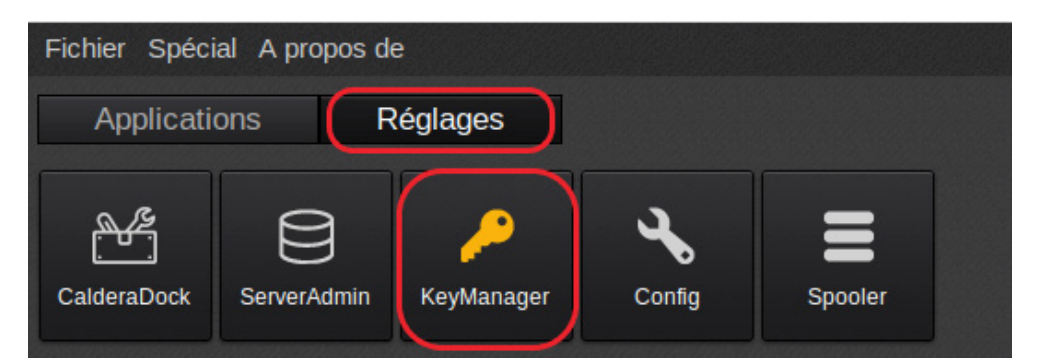

Dans la fenêtre qui s'affiche, cliquez sur «Gérer les licences».

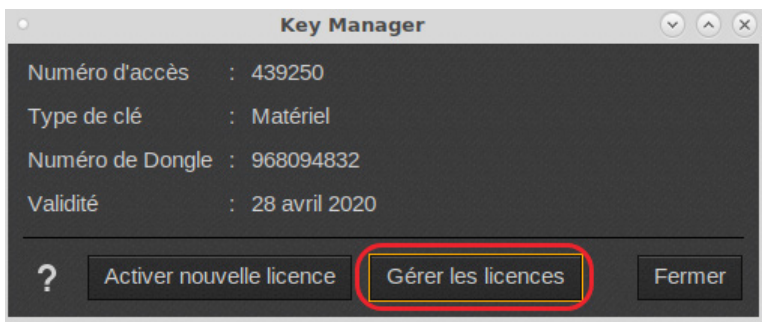

Sélectionner votre licence et vous pourrez en voir le contenu.

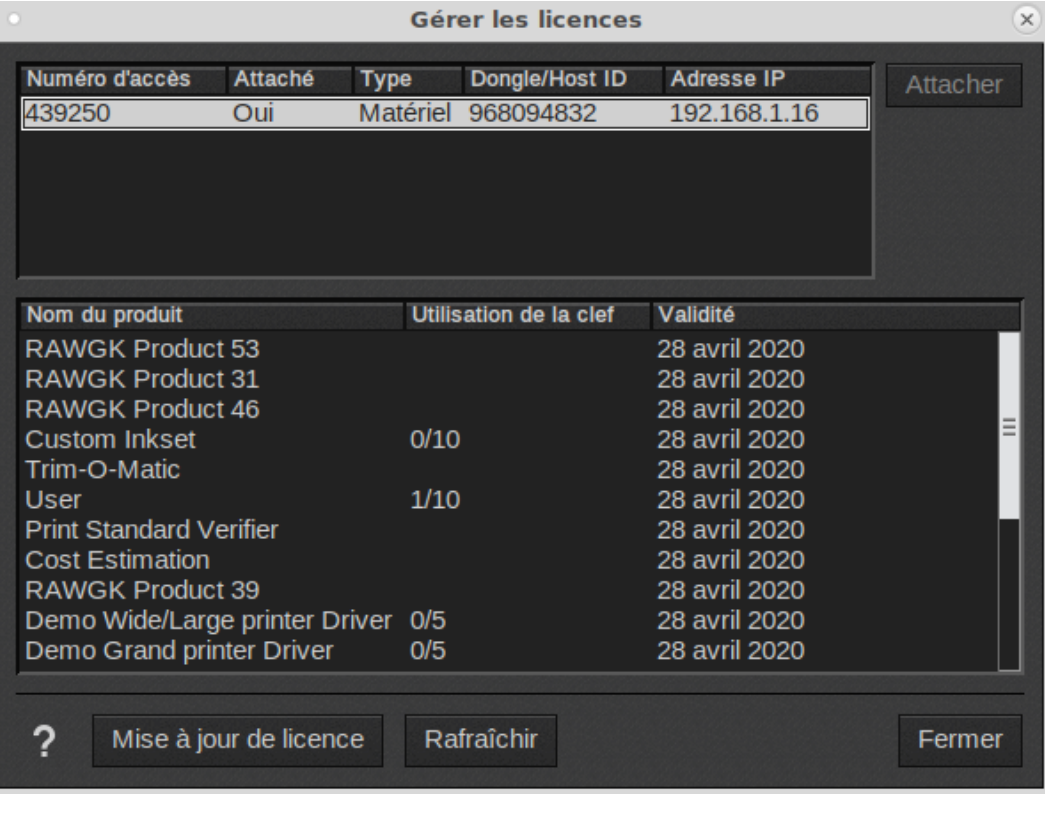

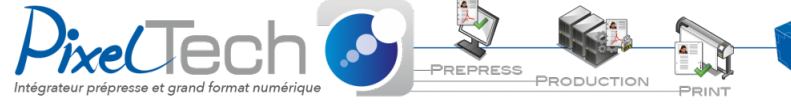

1447 Route de Lyon - 07430 DAVÉZIEUX +33 (0)4 75 69 00 40 - info@pixeltech.fr • https://www.pixeltech.fr • blog.pixeltech.fr